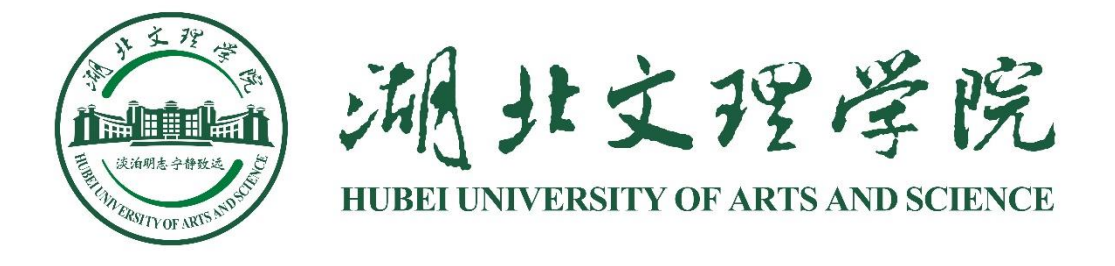

# 统一信息门户使用指南

# 网络信息中心编制

# 2023 年 3 月

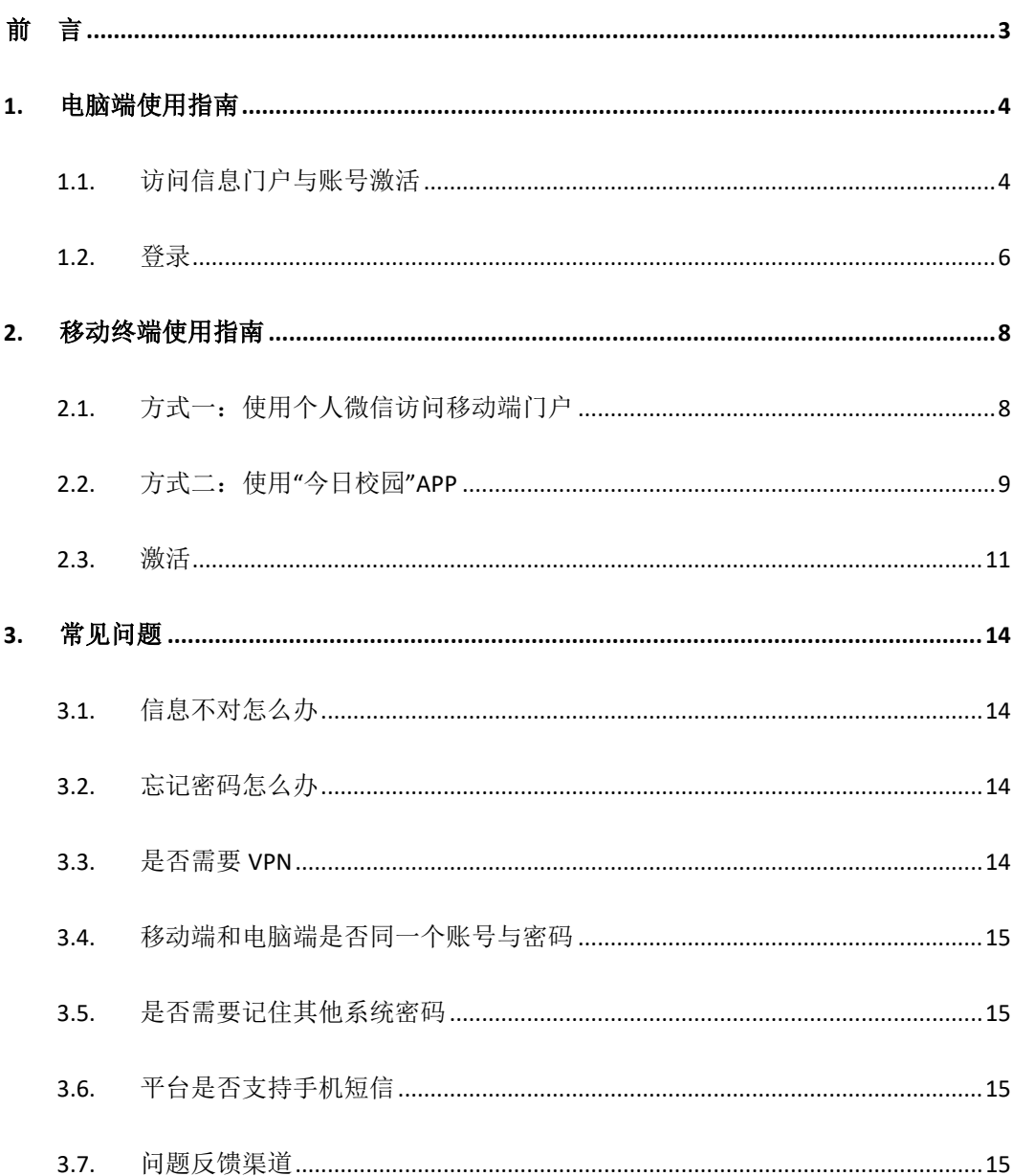

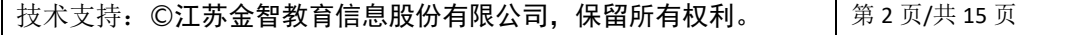

# 目录

#### 前 言

湖北文理学院统一信息门户平台和统一身份认证平台是学校"十 四五"信息化建设的重要内容,是学校信息化重要组成部分。所有师 生通过统一身份认证平台绑定自己的身份信息以后,可以实现融合认 证,包括账号/密码认证、手机短信快捷认证、二维码认证等多种认 证方式,认证成功以后就可以进入统一信息门户平台,使用线上提供 的一些功能。授权用户进入统一信息门户平台以后,可以查看学校新 闻、通知公告、规划自己的日程,更重要的是用户可以通过统一信息 门户平台中已经开发的线上微服务办理相关业务,努力实现"数据多 跑路、人员少跑路"的目标。另外,授权用户进入统一信息门户平台 以后,可以直接登录已经集成的业务信息系统,不需要再记忆和输入 对应业务信息系统的账号与密码,真正实现一站式登录。目前,平台 上已经集成了 OA 办公自动化系统、电子邮件系统、人事系统、学生 事务管理系统和资产管理系统,开发部署了云平台资源申请、校园网 接入申请等六个微服务。由于系统是首次建成使用,还需要继续丰富 与完善更多内容,在后期的信息化建设过程中,我们将集成更多的业 务信息系统和微服务到统一信息门户平台,让广大师生享受信息化发 展的便利。

欢迎广大师生用户使用统一门户平台和统一身份认证平台,若有 意见反馈, 请致 电 0710-3590747 或者发电子邮件至 hbuashome@hbuas.edu.cn 进行反馈,我们也将第一时间进行处理。

# **1.** 电脑端使用指南

#### 1.1. 访问信息门户与账号激活

用户在电脑端有两种方式访问统一信息门户平台:

方式一:用户在学校官方主页(http://www.hbuas.edu.cn)左上角点击"信息门户" 链接进入统一身份认证界面,认证通过后即进入统一信息门户平台。

方式二: 用户在浏览器地址栏中输入 "http://home.hbuas.edu.cn"进入统一身份认 证界面,认证通过后即进入统一信息门户平台。

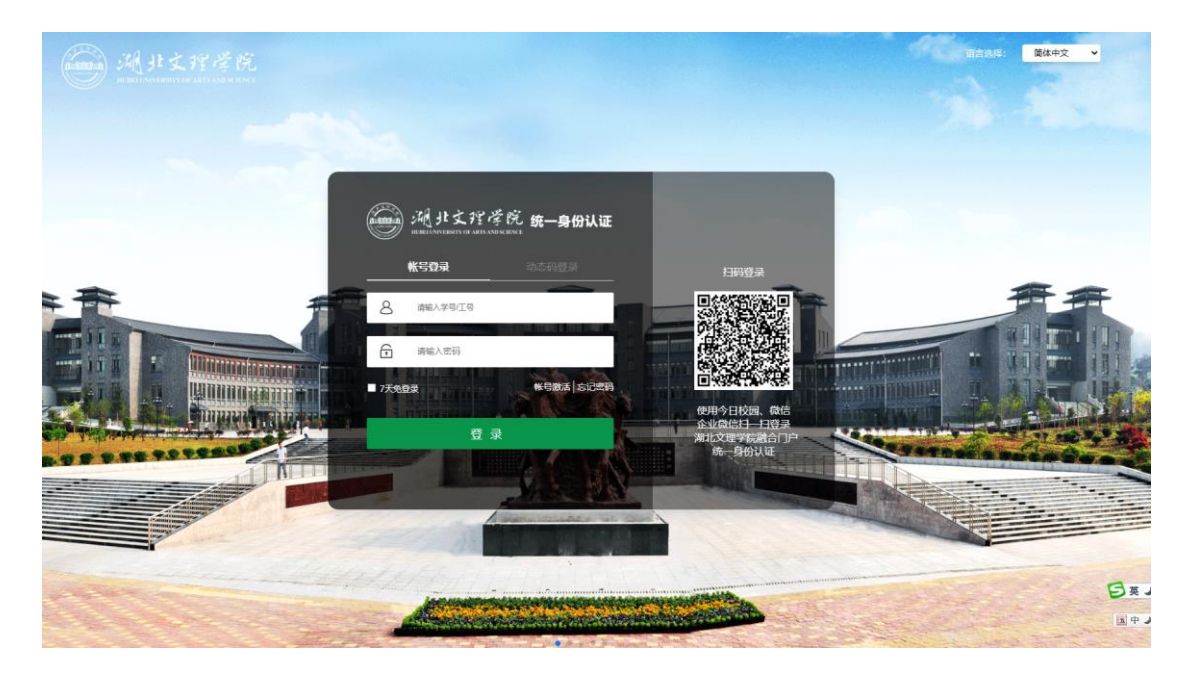

初次登录统一信息门户平台须激活帐号。账号激活服务整体分为四步(如果用户 已经激活,可以跳过以下激活步骤直接登录)。

第一步:需要用户填写已经提前预置在系统中的学号/工号、姓名、身份证号,确 认身份的有效性;

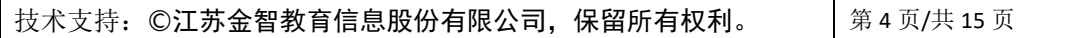

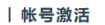

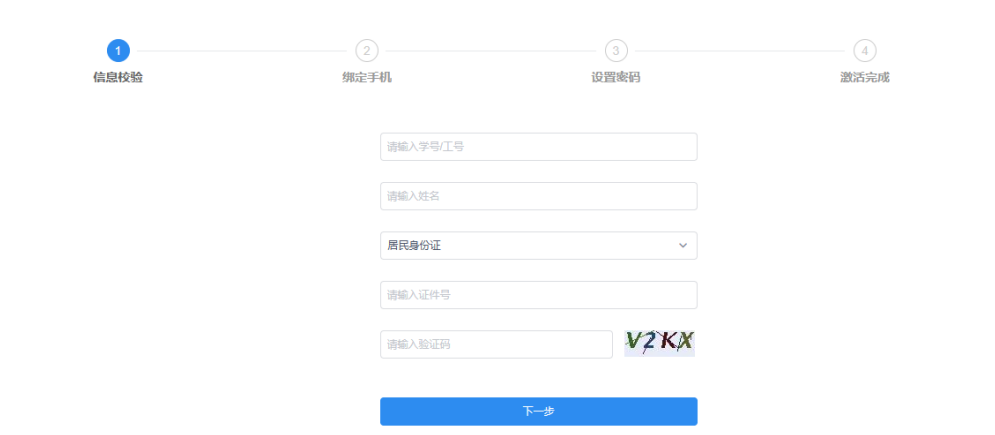

第二步:需要用户绑定手机号码,以方便后续找回密码使用;

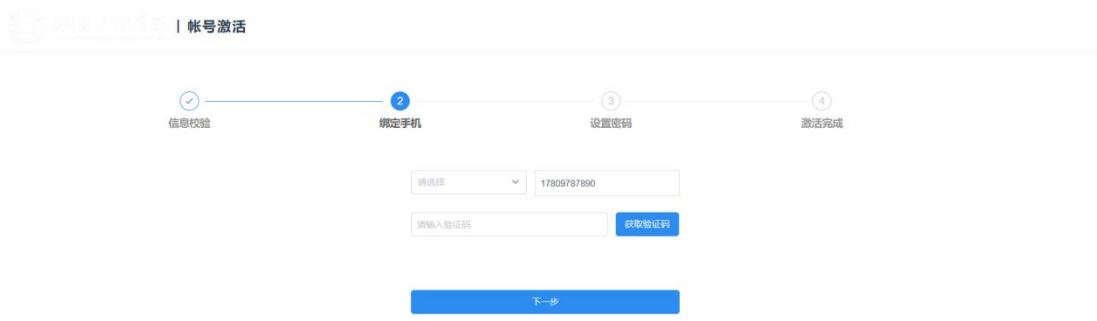

当用户输入手机号后,点击"获取验证码",系统会向用户输入的手机号发送验证码。 用户输入正确的验证码后,方可继续激活流程。

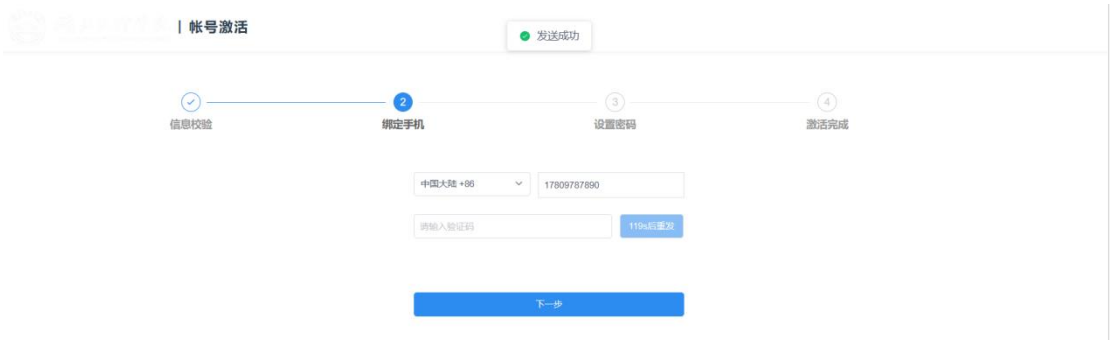

第三步:需要用户设置密码,系统将按照内置的密码得分算法对用户密码进行评分,若评分 低于规定分值,则不允许用户提交。因此,系统需要用户设置满足强度要求的密码。

第四步:完成激活。

### 1.2. 登录

登录界面如下:

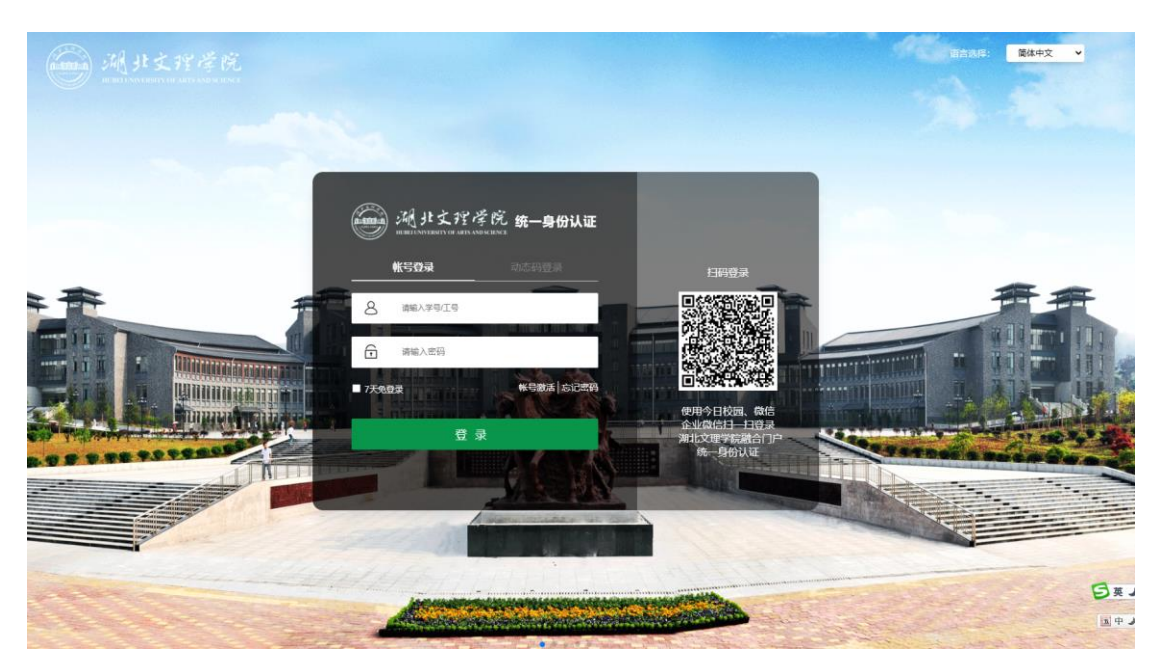

用户有三种登录方式:(1)账号密码登录;(2)手机动态验证码登录:输入激活时绑 定的手机号以及接收的动态验证码登录;(3)使用移动设备扫码登录:使用个人微信或者 企业微信扫描登录界面上的二维码进行登录,使用该登录方式需要提前关注企业微信号"湖 北文理学院",具体方法请参考"2.1 使用个人微信访问移动端门户"。

登录成功后进入以下界面:

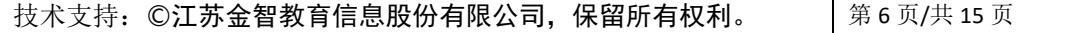

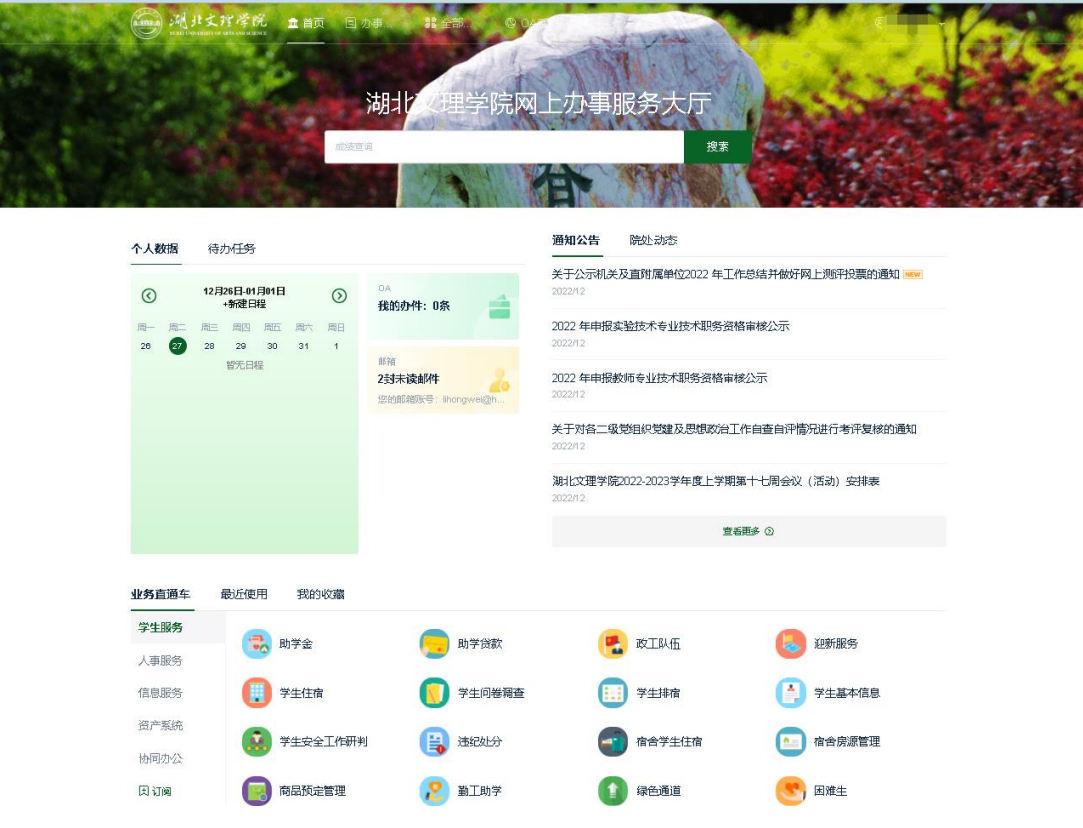

用户成功登录统一信息门户后,可以通过网上办事大厅查询新闻及通知公告,还可以直 接登录已经集成的业务系统,如 OA 系统、电子邮件系统等,避免记忆和输入其它业务系统 的账号和密码。除此之外,用户可以使用已经上线的微服务办理相关事务,如云平台资源申 请等。为了能够更好的管理用户个人信息,用户在登录统一信息门户后可以修改自己的个人 信息、修改登录密码、解除手机号和电子邮箱账号的绑定。为了便于快捷登录以及密码找回, 建议用户在平台上既要绑定自己在用的手机号,又要绑定一个自己常用的电子邮箱,如果手 机号和电子邮箱账号发生了变更,请及时在平台上进行变更绑定。

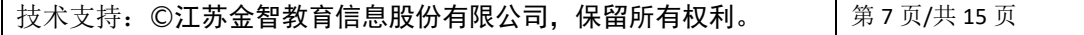

## **2.** 移动终端使用指南

2.1. 方式一:使用个人微信访问移动端门户

用户可以通过个人微信使用学校的统一信息门户平台,前提是个人微信绑定的手机号与 学校企业微信里面绑定的手机号是相同的,且要关注"湖北文理学院"。具体步骤如下:

第1步:用户通过个人微信扫码企业微信二维码并关注"湖北文理学院"。

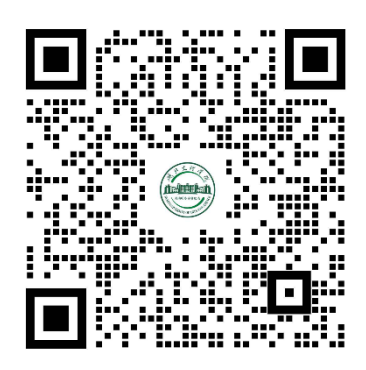

该二维码7天内(3月21日前)有效 重新获取将更新

注意: 此二维码有效期为 7 天, 由系统管理员定期维护并更新, 更新后的二维码放置在 学校主页->信息服务->网络服务->企业微信"湖北文理学院"二维码,链接地址: http://www.hbuas.edu.cn/info/1071/13550.htm。

第 2 步: 关注企业微信后,进入微信"通讯录"打开"湖北文理学院",点击"信息门 户"即可进入移动端统一信息门户首页。关注企业微信以后,用户的个人微信里会同步企业 微信的消息。

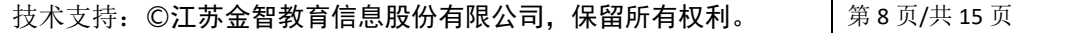

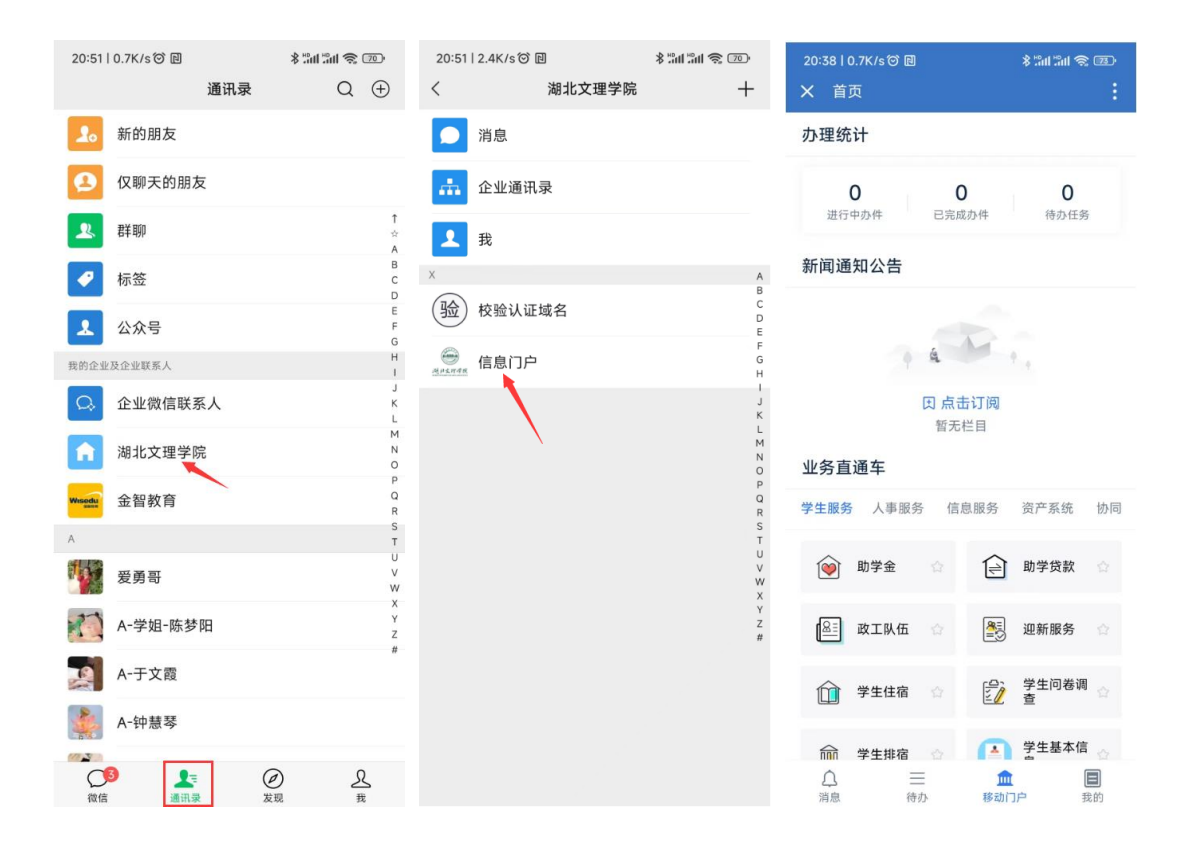

### 2.2. 方式二:使用"今日校园"APP

学生可以通过下载安装移动端 "今日校园"APP 访问统一信息门户平台。

第一步: 所有学生用户要到各大品牌手机应用商店搜索"今日校园"点击下 载,下载安装并打开后。

第二步:勾选今日校园使用协议,点击"学工号"登录,进入到"选择学校" 页面,选择"湖北文理学院"。

第三步:进入登录界面后输入账号和密码即可登录,登录前必须要激活账号。

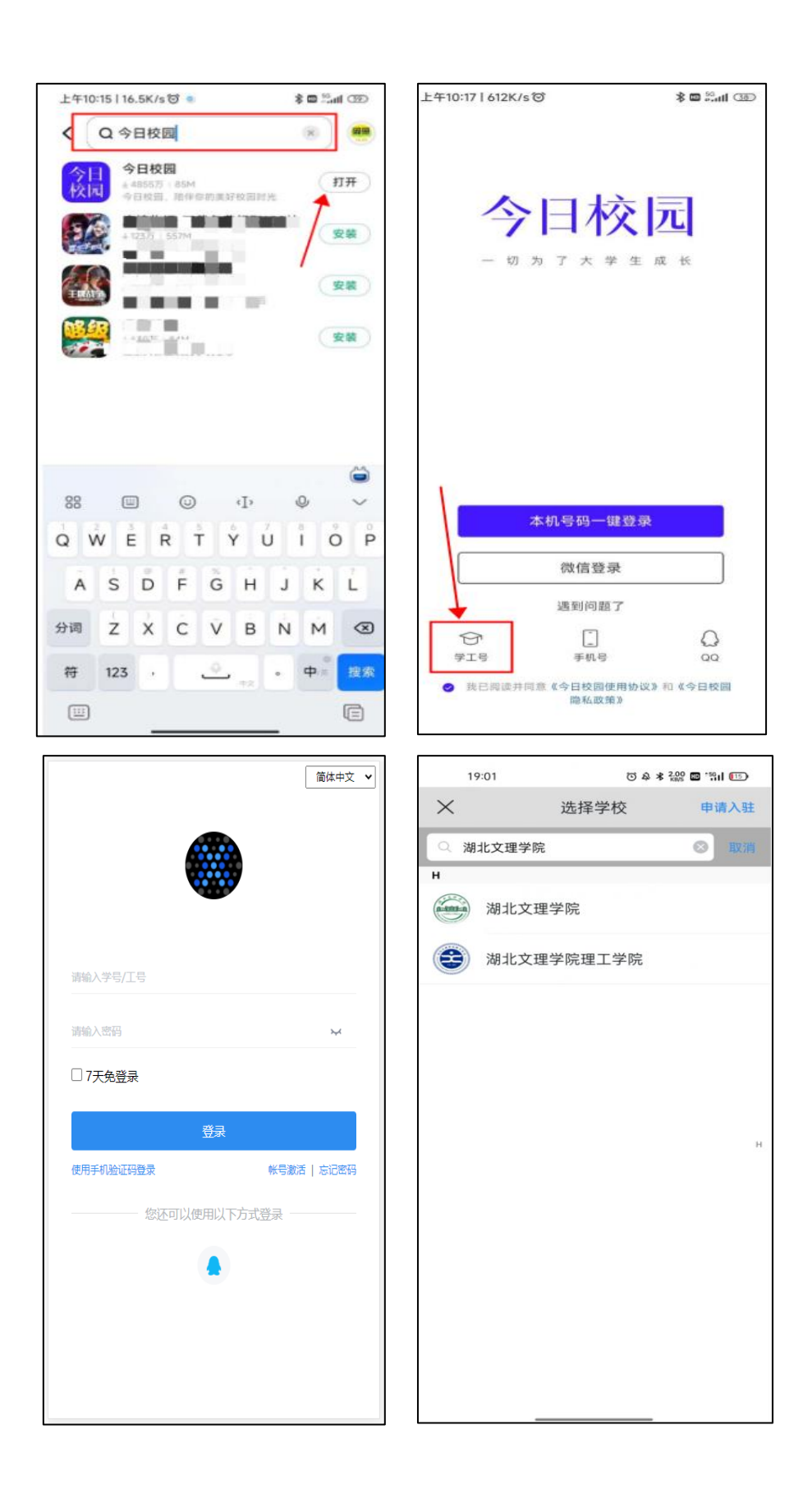

技术支持: ©江苏金智教育信息股份有限公司, 保留所有权利。 | 第 10 页/共 15 页

2.3. 激活

第一步:帐号激活需要用户填写已经提前预置在系统中的学工号、姓名以及 身份证号,确认身份的有效性。(如果用户已经激活,可以跳过以下激活步骤直 接登录)

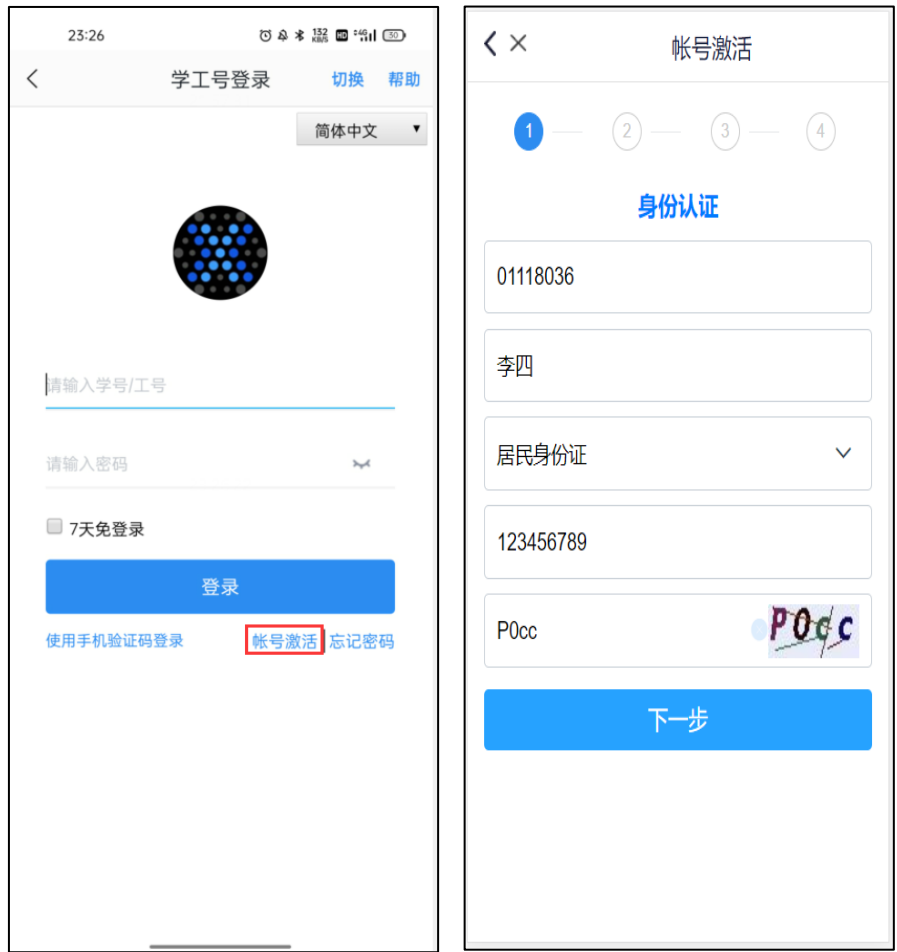

第二步:需要用户绑定手机号码或绑定邮箱,以方便后续找回密码使用。

提示: 强烈建议同时绑定自己常用的手机号及电子邮箱号, 如果发生变 更请及时在系统中更新。

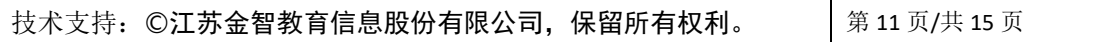

邮箱激活方式:

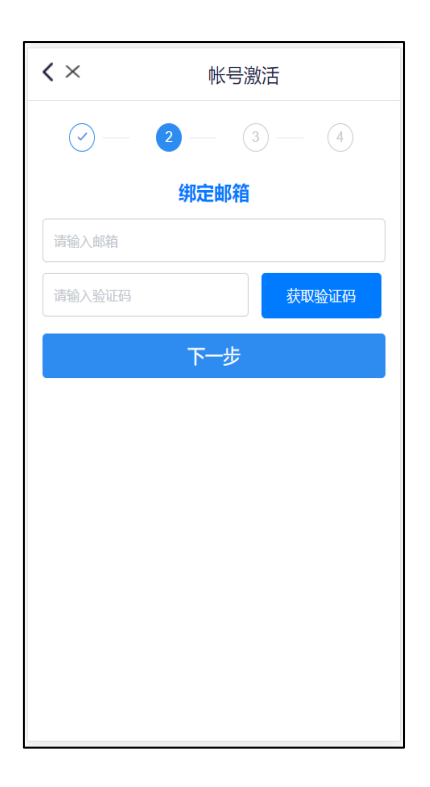

手机激活方式:

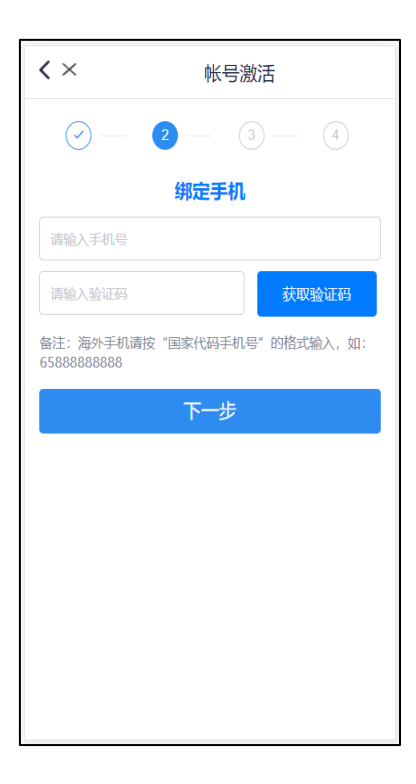

当用户输入手机号,点击获取验证码,将正确的验证码输入后,方可继续激

技术支持: ©江苏金智教育信息股份有限公司, 保留所有权利。 | 第 12 页/共 15 页

活流程。

第三步:需要用户设置密码,同时系统将按照内置的密码得分算法对用户密 码进行评分,若评分低于规定分值,则不允许用户提交。

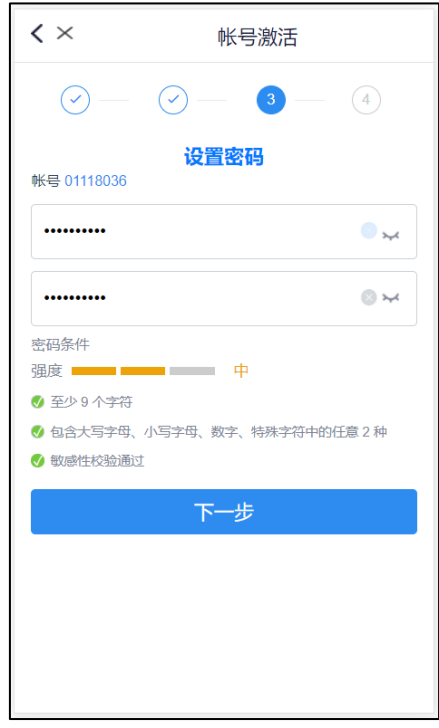

第四步:完成激活。

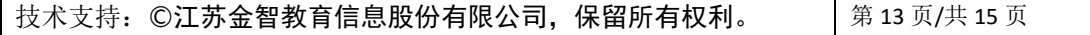

### **3.** 常见问题

3.1. 信息不对怎么办

问:激活、修改密码过程中,发现信息不对,无法进行时怎么办?

答:我校不同类别人员基础信息来源不一样,且分别从不同的业务系统中自动同步而来 的,其中教职工基础信息来源于人事系统,本专科生基础信息来源于学生事务管理系统,学 籍基础信息来源于综合教务系统,研究生基础信息来源于研究生管理系统。用户在进行激活 时,如果发现因自己的手机号、姓名、身份证号等基础信息错误不能进行激活或登录,需要 在对应的业务系统中修改完善相关信息,基础信息修改后会自动同步至统一身份认证平台 (信息同步完成存在一定的时延)。

#### 3.2. 忘记密码怎么办

问:忘记密码了,怎么登录网上"信息门户"?

答:在电脑浏览器输入统一信息门户平台的网址([http://home.hbuas.edu.cn](http://ehall.hjnu.edu.cn/)),使用 【帐号登录】框下的【忘记密码】,可通过绑定的手机号或邮箱重置密码,按提示步骤操作 完成即可。

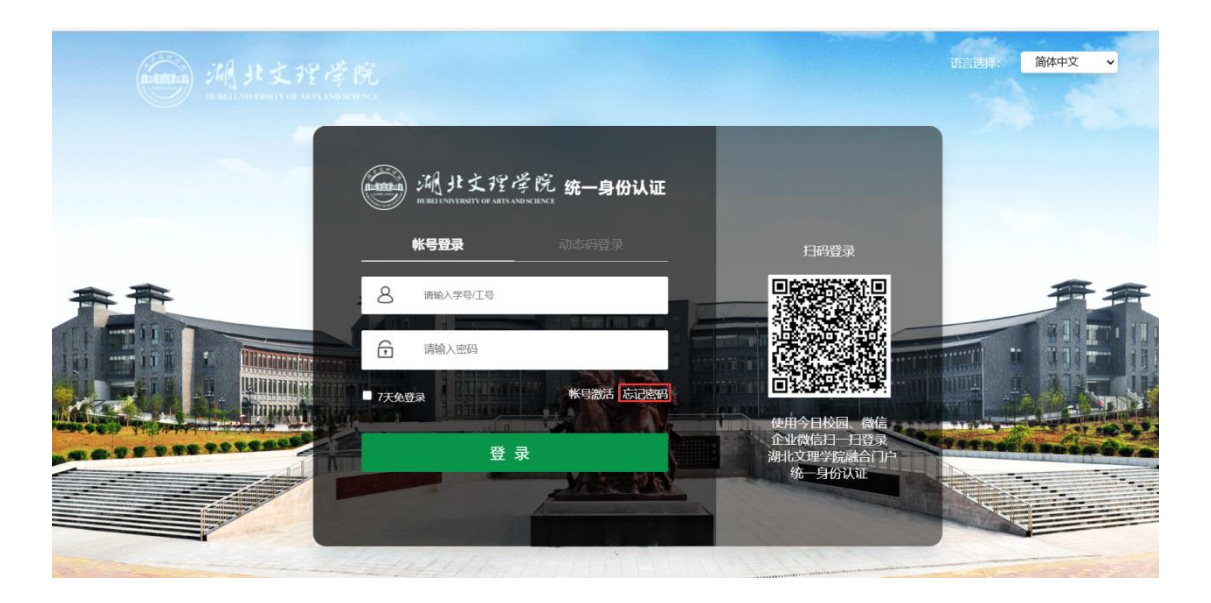

#### 3.3. 是否需要 VPN

问:登录学校统一信息门户平台和统一身份认证平台需要登录 VPN 吗?

答:用户可以通过互联网访问学校统一信息门户平台和统一身份认证平台,因此不需要

登录 VPN。

#### 3.4. 移动端和电脑端是否同一个账号与密码

问:移动端和电脑端是同一个账号和密码,还是不同的账号和密码?

答:移动端和电脑端是同一个账号和密码,可以使用这账号与密码登录移动端和电脑端。

#### 3.5. 是否需要记住其他系统密码

问:用户登录统一信息门户平台后,可否直接登录其他业务系统?如 OA 系统、电子邮 件系统等?

答:用户通过身份认证后进入统一信息门户平台,可以通过点击对应的链接直接登录其 它业务系统,不需要再次输入对应的业务系统账号与密码。不过,只有那些与统一身份认证 平台进行对接与集成的业务系统才可以这样直接访问。目前,统一身份认证平台总共集成了 5 个业务系统,分别是 OA 系统、电子邮件系统、资产管理系统、学生事务管理系统和人事 管理系统。随着信息化建设进程的推进,越来越多的业务系统会集成到统一身份认证平台, 这样广大师生会感受到信息化带来的便利。

#### 3.6. 平台是否支持手机短信

问:统一信息门户平台和统一身份认证平台是否支持手机短信?

答:学校统一信息门户平台和统一身份认证平台支持手机短信,只要用户绑定了正常使 用的手机号,就可以通过手机接收验证码实现账号激活、修改密码和快捷登录。另外,用户 如何绑定了常用的电子邮箱,也是可以通过电子邮箱来接收验证码,便于用户自行找回密码。

#### 3.7. 问题反馈渠道

问:如果在使用中发现问题,有哪些渠道可以反馈信息?

答:用户如何在使用中发现问题,可以通过两种渠道反馈问题。渠道一:用户可以将问 题描述(包含必要的截图,若有)通过电子邮件发送到邮箱:[hbuas-home@hbuas.edu.cn](mailto:hbuas-home@hbuas.edu.cn), 我们收到以后会第一时间处理并反馈;渠道二:用户可以打电话 0710-3590747 将问题反馈 至网络信息中心,负责老师接待后会直接进行沟通与交流。考虑到问题描述的准确性,建议 采用渠道一进行问题反馈,这样您的问题不仅有网络信息中心的老师会处理,并且也会有信 息系统建设方的工程师专门负责处理。